### Content

| CHAPTER 1 SNTP CONFIGURATION1-1               |
|-----------------------------------------------|
| 1.1 INTRODUCTION TO SNTP1-1                   |
| 1.2 TYPICAL EXAMPLES OF SNTP CONFIGURATION1-2 |
| CHAPTER 2 NTP FUNCTION CONFIGURATION2-1       |
| 2.1 INTRODUCTION TO NTP FUNCTION2-1           |
| 2.2 NTP FUNCTION CONFIGURATION TASK LIST2-1   |
| 2.3 TYPICAL EXAMPLES OF NTP FUNCTION2-4       |
| 2.4 NTP FUNCTION TROUBLESHOOTING2-5           |
| CHAPTER 3 SUMMER TIME CONFIGURATION           |
| 3.1 INTRODUCTION TO SUMMER TIME3-1            |
| 3.2 SUMMER TIME CONFIGURATION TASK SEQUENCE   |
| 3.3 EXAMPLES OF SUMMER TIME3-2                |
| 3.4 SUMMER TIME TROUBLESHOOTING3-2            |

# **Chapter 1 SNTP Configuration**

### **1.1 Introduction to SNTP**

The Network Time Protocol (NTP) is widely used for clock synchronization for global computers connected to the Internet. NTP can assess packet sending/receiving delay in the network, and estimate the computer's clock deviation independently, so as to achieve high accuracy in network computer clocking. In most positions, NTP can provide accuracy from 1 to 50ms according to the characteristics of the synchronization source and network route.

Simple Network Time Protocol (SNTP) is the simplified version of NTP, removing the complex algorithm of NTP. SNTP is used for hosts who do not require full NTP functions; it is a subset of NTP. It is common practice to synchronize the clocks of several hosts in local area network with other NTP hosts through the Internet, and use those hosts to provide time synchronization service for other clients in LAN. The figure below depicts a NTP/SNTP application network topology, where SNTP mainly works between second level servers and various terminals since such scenarios do not require very high time accuracy, and the accuracy of SNTP (1 to 50 ms) is usually sufficient for those services.

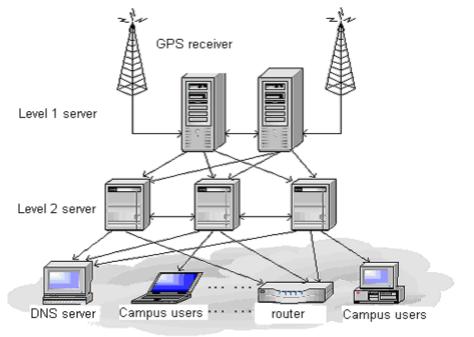

Fig 1-1 Working Scenario

Switch implements SNTPv4 and supports SNTP client unicast as described in RFC2030; SNTP client multicast and unicast are not supported, nor is the SNTP server function.

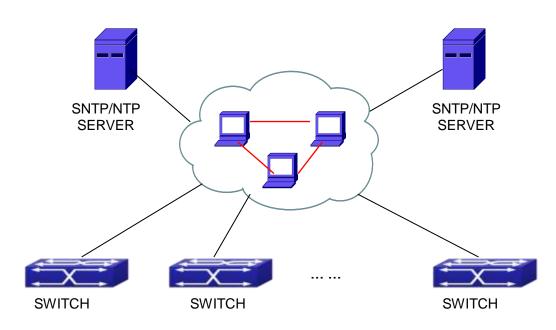

### **1.2 Typical Examples of SNTP Configuration**

Fig 1-2 Typical SNTP Configuration

All switches in the autonomous zone are required to perform time synchronization, which is done through two redundant SNTP/NTP servers. For time to be synchronized, the network must be properly configured. There should be reachable route between any switch and the two SNTP/NTP servers.

Example: Assume the IP addresses of the SNTP/NTP servers are 10.1.1.1 and 20.1.1.1, respectively, and SNTP/NTP server function (such as NTP master) is enabled, then configurations for any switch should like the following:

Switch#config

Switch(config)#sntp server 10.1.1.1

# **Chapter 2 NTP Function Configuration**

### **2.1 Introduction to NTP Function**

The NTP (Network Time Protocol) synchronizes timekeeping spans WAN and LAN among distributed time servers and clients, it can get millisecond precision. The introduction of event, state, transmit function and action are defined in RFC-1305.

The purpose of using NTP is to keep consistent timekeeping among all clock-dependent devices within the network so that the devices can provide diverse applications based on the consistent time.

For a local system running NTP, its time can be synchronized by other reference sources and can be used as a reference source to synchronize other clocks, also can synchronize each other by transmit NTP packets.

### 2.2 NTP Function Configuration Task List

- 1. To enable NTP function
- 2. To configure NTP server function
- To configure the max number of broadcast or multicast servers supported by the NTP client
- 4. To configure time zone
- 5. To configure NTP access control list
- 6. To configure NTP authentication
- 7. To specified some interface as NTP broadcast/multicast client interface
- 8. To configure some interface can't receive NTP packets
- 9. To configure the request packet sending interval of ntp client
- 10. Display information
- 11. Debug

#### 1. To enable NTP function

| Command     | Explication                        |
|-------------|------------------------------------|
| Global Mode |                                    |
| ntp enable  | To enable or disable NTP function. |
| ntp disable |                                    |

2. To configure NTP server function

#### Network Time Management Configuration Chapter 2 NTP Function Configuration

| Command                                                                                                    | Explication                                         |
|----------------------------------------------------------------------------------------------------|-----------------------------------------------------|
| Global Mode                                                                                                    |                                                     |
| ntpserver{ <ip-address>/<ipv6-address>}[version<version_no>] [key <key-id>]nontpserver<ipv6-address>}</ipv6-address></key-id></version_no></ipv6-address></ip-address> | To enable the specified time server of time source. |

# 3. To configure the max number of broadcast or multicast servers supported by the NTP client

| Command                                                                        | Explication                                                                                                    |
|--------------------------------------------------------------------------------|----------------------------------------------------------------------------------------------------|
| Global Mode                                                                    |                                                                                                    |
| ntp broadcast server count <number><br/>no ntp broadcast server count</number> | Set the max number of broadcast or<br>multicast servers supported by the NTP<br>client. The no operation will cancel the<br>configuration and restore the default<br>value. |

#### 4. To configure time zone

| Command                              | Explication                         |
|--------------------------------------|-------------------------------------|
| Global Mode                          |                                     |
| clock timezone WORD {add   subtract} | This command configures timezone in |
| <0-23> [<0-59>]                      | global mode, the no command deletes |
| no clock timezone WORD               | the configured timezone.            |

#### 5. To configure NTP access control list

| Command                                | Explication                            |
|----------------------------------------|----------------------------------------|
| Global Mode                            |                                        |
| ntp access-group server < <i>acl</i> > | To configure NTP server access control |
| no ntp access-group server < acl>      | list.                                  |

#### 6. To configure NTP authentication

| Command             | Explication                            |
|---------------------|----------------------------------------|
| Global Mode         |                                        |
| ntp authenticate    | To enable NTP authentication function. |
| no ntp authenticate |                                        |

| ntp authentication-key < <i>key-id</i> > md5<br>< <i>value</i> ><br>no ntp authentication-key < <i>key-id</i> > | To configure authentication key for NTP authentication. |
|----------------------------------------------------------------------------------------------------|---------------------------------------------------------|
| ntp trusted-key < <i>key-id</i> ><br>no ntp trusted-key < <i>key-id</i> >                                       | To configure trusted key.                               |

#### 7. To specified some interface as NTP multicast client interface

| Command                                                   | Explication                                                             |
|-----------------------------------------------------------|-------------------------------------------------------------------------|
| vlan Configuration Mode                                   |                                                                         |
| ntp multicast client<br>no ntp multicast client           | To configure specified interface to receive NTP multicast packets.      |
| ntp ipv6 multicast client<br>no ntp ipv6 multicast client | To configure specified interface to receive IPv6 NTP multicast packets. |

#### 8. To configure some interface can't receive NTP packets

| Command                 | Explication                  |
|-------------------------|------------------------------|
| vlan Configuration Mode |                              |
| ntp disable             |                              |
| no ntp disable          | To disable the NTP function. |

#### 9. To configure the request packet sending interval of ntp client

| Command                   | Explication                                |
|---------------------------|--------------------------------------------|
| Global Mode               |                                            |
|                           | Configure the request packet sending       |
| ntp syn-interval <1-3600> | interval of ntp client as 1s-3600s. The no |
| no ntp syn-interval       | command recovers to be the default         |
|                           | value of 64s.                              |

#### 10. Display information

| Command                                                                 | Explication                                |
|-------------------------------------------------------------------------|--------------------------------------------|
| Admin Mode                                                              |                                            |
| show ntp status                                                         | To display the state of time synchronize.  |
| show ntp session [ < <i>ip-address</i> >  <br>< <i>ipv6-address</i> > ] | To display the information of NTP session. |

#### 11. Debug

Network Time Management Configuration Chapter 2 NTP Function Configuration

| Command                                                                     | Explication                                             |
|-----------------------------------------------------------------------------|---------------------------------------------------------|
| Admin Mode                                                                  |                                                         |
| debug ntp authentication<br>no debug ntp authentication                     | To enable debug switch of NTP authentication.           |
| debug ntp packets [send   receive]<br>no debug ntp packets [send   receive] | To enable debug switch of NTP packet information.       |
| debug ntp adjust<br>no debug ntp adjust                                     | To enable debug switch of time update information.      |
| debug ntp sync<br>no debug ntp sync                                         | To enable debug switch of time synchronize information. |
| debug ntp events<br>no debug ntp events                                     | To enable debug switch of NTP event information.        |

### **2.3 Typical Examples of NTP Function**

A client switch wanted to synchronize time with time server in network, there is two time server in network, the one is used as host, the other is used as standby, the connection and configuration as follows (Switch A and Switch B are the switch or route which support NTP server ):

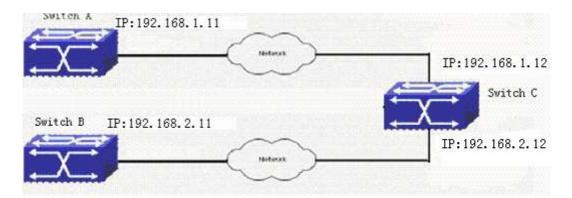

The configuration of Switch C is as follows: (Switch A and Switch B may have the different command because of different companies, we not explain there, our switches are not support NTP server at present) Switch C: Switch(config)#ntp enable Switch(config)#interface vlan 1 Switch(Config-if-Vlan1)#ip address 192.168.1.12 255.255.255.0 Switch(config)#interface vlan 2 Switch(Config-if-Vlan1)#ip address 192.168.2.12 255.255.255.0 Switch(config)#ntp server 192.168.1.11 Switch(config)#ntp server 192.168.2.11

### 2.4 NTP Function Troubleshooting

In configuration procedures, if there is error occurred, the system can give out the debug information.

The NTP function disables by default, the show command can be used to display current configuration. If the configuration is right please use debug every relative debugging command and display specific information in procedure, and the function is configured right or not, you can also use show command to display the NTP running information, any questions please send the recorded message to the technical service center.

# **Chapter 3 Summer Time Configuration**

### **3.1 Introduction to Summer Time**

Summer time is also called daylight saving time, it is a time system for saving energy sources. In summer the time is advanced 1 hour to keep early hours, reduce the lighting, so as to save electrolighting. The rule that adopt summer time is different in each country. At present, almost 110 countries implement summer time.

Compare with the standard time, usually set summer time 1 hour late, for example, when summer time is implementing, 10:00 am of the standard time is considered 11:00 am of summer time.

### **3.2 Summer Time Configuration Task Sequence**

| Command                                                         | Explanation                              |
|-----------------------------------------------------------------|------------------------------------------|
| Global Mode                                                     |                                          |
| clock summer-time < <i>word</i> > absolute                      | Set absolute time range of summer time,  |
| <hh:mm> <yyyy.mm.dd> <hh:mm></hh:mm></yyyy.mm.dd></hh:mm>       | start and end summer time is configured  |
| <yyyy.mm.dd> [<offset>]</offset></yyyy.mm.dd>                   | with specified year.                     |
| no clock summer-time                                            |                                          |
| clock summer-time <word> recurring</word>                       | Set recurrent time range of summer time, |
| <hh:mm> <mm.dd> <hh:mm> <mm.dd></mm.dd></hh:mm></mm.dd></hh:mm> | every year the summer time begins from   |
| [ <offset>]</offset>                                            | the start time and end at the end time.  |
| no clock summer-time                                            |                                          |
| clock summer-time <word> recurring</word>                       | Set recurrent time range of summer time, |
| <hh:mm> <week> <day> <month></month></day></week></hh:mm>       | every year the summer time begins from   |
| <hh:mm> <week> <day> <month></month></day></week></hh:mm>       | the start time and end at the end time.  |
| [ <offset>]</offset>                                            |                                          |
| no clock summer-time                                            |                                          |

#### 1. Configure absolute or recurrent time range of summer time

### 3.3 Examples of Summer Time

#### Example1:

The configuration requirement in the following: The summer time from 23:00 on April 1th, 2012 to 00:00 on October 1th, 2012, clock offset as 1 hour, and summer time is named as 2012.

Configuration procedure is as follows: Switch(config)# clock summer-time 2012 absolute 23:00 2012.4.1 00:00 2012.10.1

#### Example2:

The configuration requirement in the following: The summer time from 23:00 on the first Saturday of April to 00:00 on the last Sunday of October year after year, clock offset as 2 hours, and summer time is named as time\_travel.

Configuration procedure is as follows:

Switch(config)#clock summer-time time\_travel recurring 23:00 first sat apr 00:00 last sun oct 120

### 3.4 Summer Time Troubleshooting

If there is any problem happens when using summer time, please check whether the problem is caused by the following reasons:

∽ Check whether command mode in global mode

∽ Check whether system clock is correct